## Where to locate GAR05000 permit number?

## **\*\***Note**\*\*** GAR050000 is the general permit number.

Your specific permit number for <u>NetDMR</u> can be located following the steps below.

## **Responsible Official steps**

Log into GEOS

- 1. 'My Account' tab
- 2. 'Associate Facilities' tab
- 3. Locate the facility name and under 'Submittal Type' column
  - a. locate Industrial Stormwater (GAR050000) Annual Report or NOI/NEE
- 4. Locate the 'Source'
  - a. watershed: (PERMIT #)

| Name 🛧        | Mailing Address                                      | Physical Location                                     | Submittal Type                                     | Source                                                                                                    |
|---------------|------------------------------------------------------|-------------------------------------------------------|----------------------------------------------------|----------------------------------------------------------------------------------------------------|
| Facility name | 1534 Fullenwinder<br>Rd. , GAINESVILLE , GA<br>30507 | 1534 Fullenwinder<br>Road , GAINESVILLE , GA<br>30507 | Industrial Stormwater (GAR050000)<br>Annual Report | State-Registered Entity(Scrap Tire<br>Generator,Storm Water Industrial)<br>Program Facility ID:<br>Land:5061<br>br/>Watershed:01198<br>br/> |
| Facility name | 1534 Fullenwinder<br>Rd. , GAINESVILLE , GA<br>30507 | 1534 Fullenwinder<br>Road , GAINESVILLE , GA<br>30507 | Industrial Stormwater (GAR050000)<br>NOI / NEE     | State-Registered Entity(Scrap Tire<br>Generator,Storm Water Industrial)<br>Program Facility ID:<br>Land:5061<br>br/>Watershed:01193         |

## Another way to locate your permit number:

If you open a submitted Annual Report, open the submital and locate your permit number here:

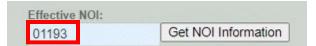